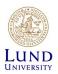

## iLab - Quick Start Guide for LU Users

CTG uses iLab to manage your sequencing service orders. In iLab, you and the other members of your group can inquire for project consultation and price quotes and initiate a project from our range of library preparation and sequencing services.

In iLab users are connected to one or more research groups called *Labs*. Each Lab is led by a PI (Principal Investigator), who is your group leader. Your group at Lund University is described as the name of your *PI* followed by "*(LU) Lab*".

## How to get started using iLab

To get started using iLab, you first need to

- Activate your account (using your LUCAT id)
- Request membership in your research group (and your PI needs to accept this request)
- 1. Go to the iLab Lund University login page at: <u>https://lund.ilab.agilent.com</u>
- 2. Click "Sign in using SWAMID credentials "

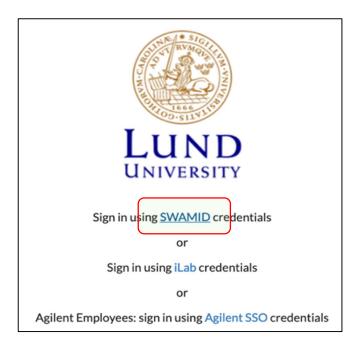

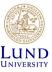

3. The first time you login you need to specify your university. Search for "*Lund University*", select it, and click "*Proceed to Login*".

| ILab<br>Integrated shared resource facility management system Privacy Statement                                                                                         |            |
|----------------------------------------------------------------------------------------------------|------------|
| and grand stand resource reserve memory memory system controls y                                                                                                    |            |
| This service requests that you identify yourself. Select your preferred identity servi                                                                                  | ice below  |
|                                                                                                    |            |
| Q Lund                                                                                                    |            |
| Lund University<br>Identity provider for employees and students at Lund University)                                                                                     |            |
| Show me more choices                                                                                                    |            |
|                                                                                                    |            |
| If you always use one and the same login provider for everything it might be a goo<br>Login and use Forever, Press Start Over to redo the search and pick another login |            |
| Proceed to Login Login and use Forever                                                                                                    | Start Over |

4. You will now be prompted to provide your LUCAT username and password. Enter your username without *@lu.se* at the end.

|                                                                                                    | PASVENSK                                                                                                    |
|----------------------------------------------------------------------------------------------------|----------------------------------------------------------------------------------------------------|
|                                                                                                    | LUND UNIVERSITY                                                                                                    |
| You are about to logi                                                                                                    | n to iLab Solutions                                                                                                    |
| Username                                                                                                    |                                                                                                    |
|                                                                                                    | C C                                                                                                    |
| Password                                                                                                    |                                                                                                    |
|                                                                                                    | LOGIN                                                                                                    |
| Services at the Univers<br>have to enter your cred<br>based IT Services with<br>credentials (userid and<br>session. When you have a<br>especially if you have a | Monthly Provided (MP) and is used to access much of the web based (F<br>rip, The Stephen Provider exponts Target Spips On A as usery prove this only<br>motion (used and only provider spips (b), noder to logic using a used that only<br>motion (used and only provider of the share). In other to logic using a user based<br>on a logic stephen (user) and the share of the share of |

5. The first time you log in, you need to populate some personal questions. Locate your group in the "*PI/Group* "field by searching for the name of your group leader. Then click "*Register* "to continue. *Note*: If you can't find your PI, please contact us at <u>CTGservice@med.lu.se/</u> for further instructions.

| Fill out all fields to create a new account. Please note that information entered<br>here is for the iLab service. |                             |  |
|----------------------------------------------------------------------------------------------------|-----------------------------|--|
| Pl/Group                                                                                                    | Please select your lab/Pl • |  |
| <ul> <li>First Name</li> </ul>                                                                                     | i .                         |  |
| Last Name                                                                                                    |                             |  |
| Email Address                                                                                                    |                             |  |
| Phone Number                                                                                                    | Phone Number                |  |

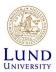

6. You should now receive a welcoming message. The message states that your PI has been notified of your group access request. You are now ready to start using iLab. Click on the "*Back to Login Page*" link.

| Hello                                   |                                                                                                    |
|-----------------------------------------|----------------------------------------------------------------------------------------------------|
| Your account activ<br>membership to the | vation is currently pending the approval of your<br>e following lab:                                                                                                    |
| hna (LL                                 | J) Lab                                                                                                    |
| they will be remine                     | he institutional administrators of your request, and<br>ded each business day if they have not approved<br>can send an immediate reminder by clicking the<br>button below. |
| Send Reminder to the D                  | esignated Approver                                                                                                    |
|                                         | argent, please click on the button below and we will<br>w up with the appropriate individuals to verify your                                                               |
| Request Assistance                      | Back to Login Page                                                                                                    |

- 7. Before your account is activated **your PI must accept you as an iLab group member**. You should receive an iLab service mail when this has been done.
- 8. You can now login to iLab using your LUCAT id as described in step 1 above. The first time you log in you may be given the option to modify your time zone and your email address that iLab uses. You can simply click "*Set*" to skip this step and continue.

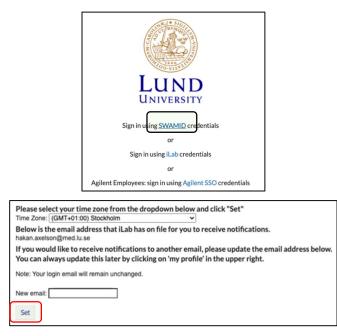